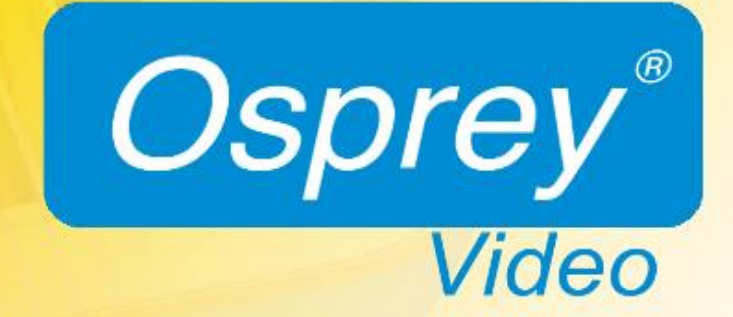

*Osprey® Talon Decoder Configuration and Control API User Guide*

# Contents

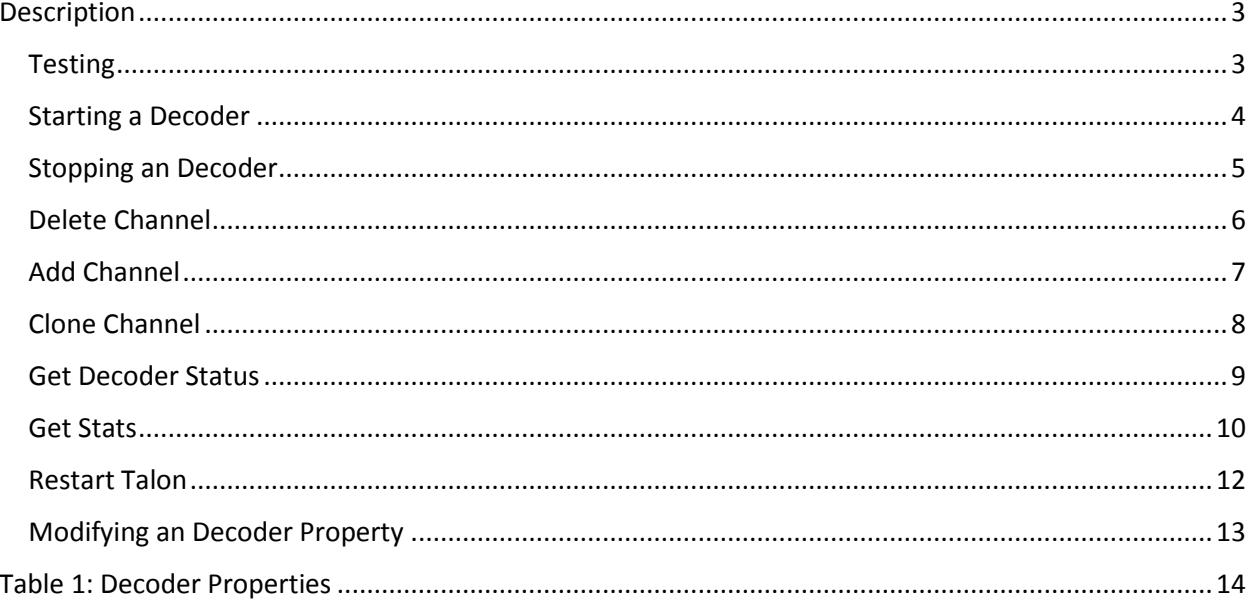

# <span id="page-4-0"></span>Description

This document describes the Osprey Talon Configuration and Control API (OTCC API). The API uses HTTP PUT/GET requests and values are returned through JSON.

All Osprey Talon Decoders are shipped with the OTCC API pre-installed. This API can be used in C++, C#, Java, IOS, etc.

# <span id="page-4-1"></span>Testing

The functions in this document can all be tested outside of a development environment using CURL in Linux or the Advanced REST Client (ARC) that is free for Chrome. An example is provided below for a GET to obtain the stats from the Osprey Talon.

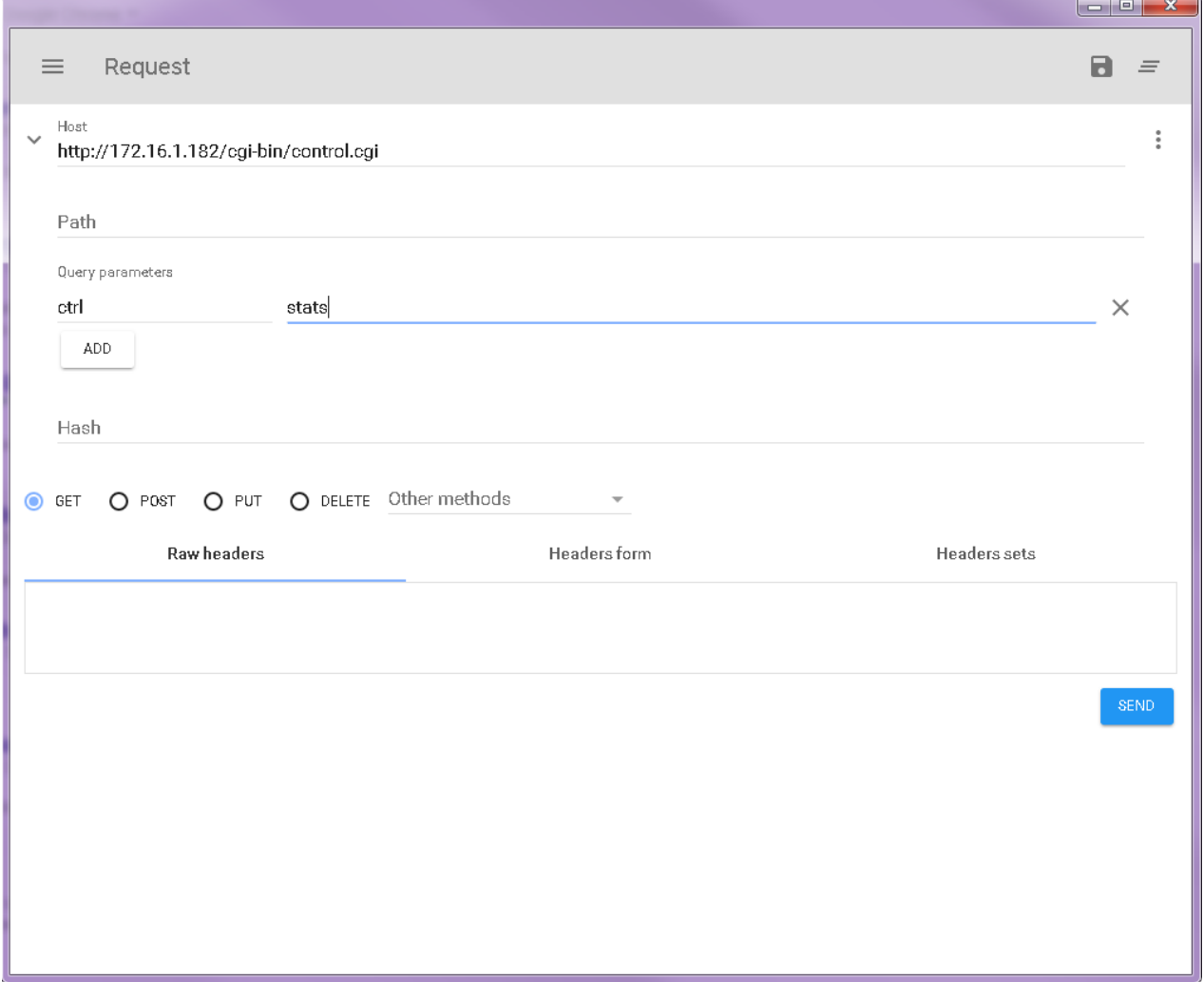

The server response headers and JSON results are all shown in the ARC windows.

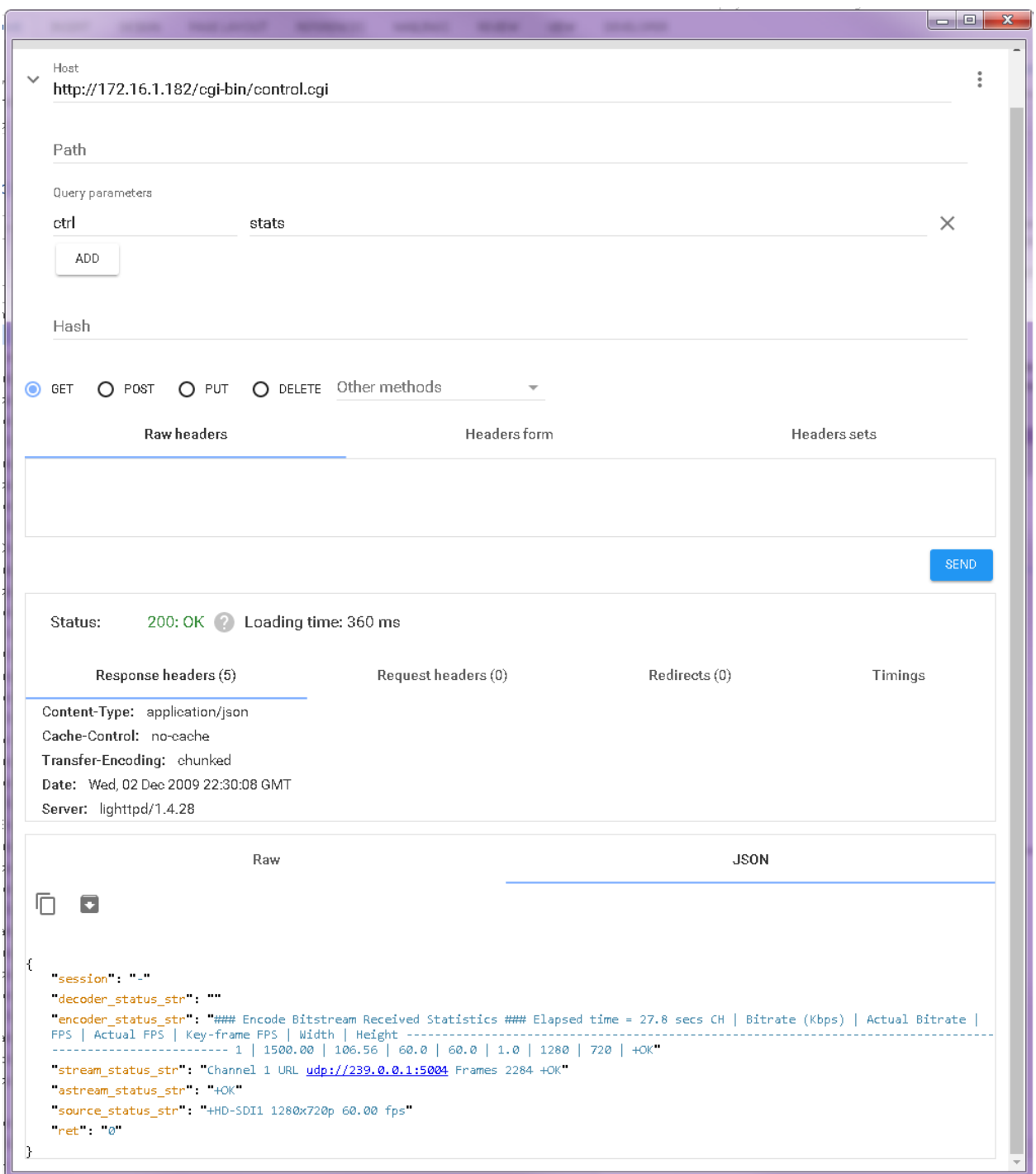

Similarly the ARC can be used to test the POST functions such as the GetStatus function is in this example.

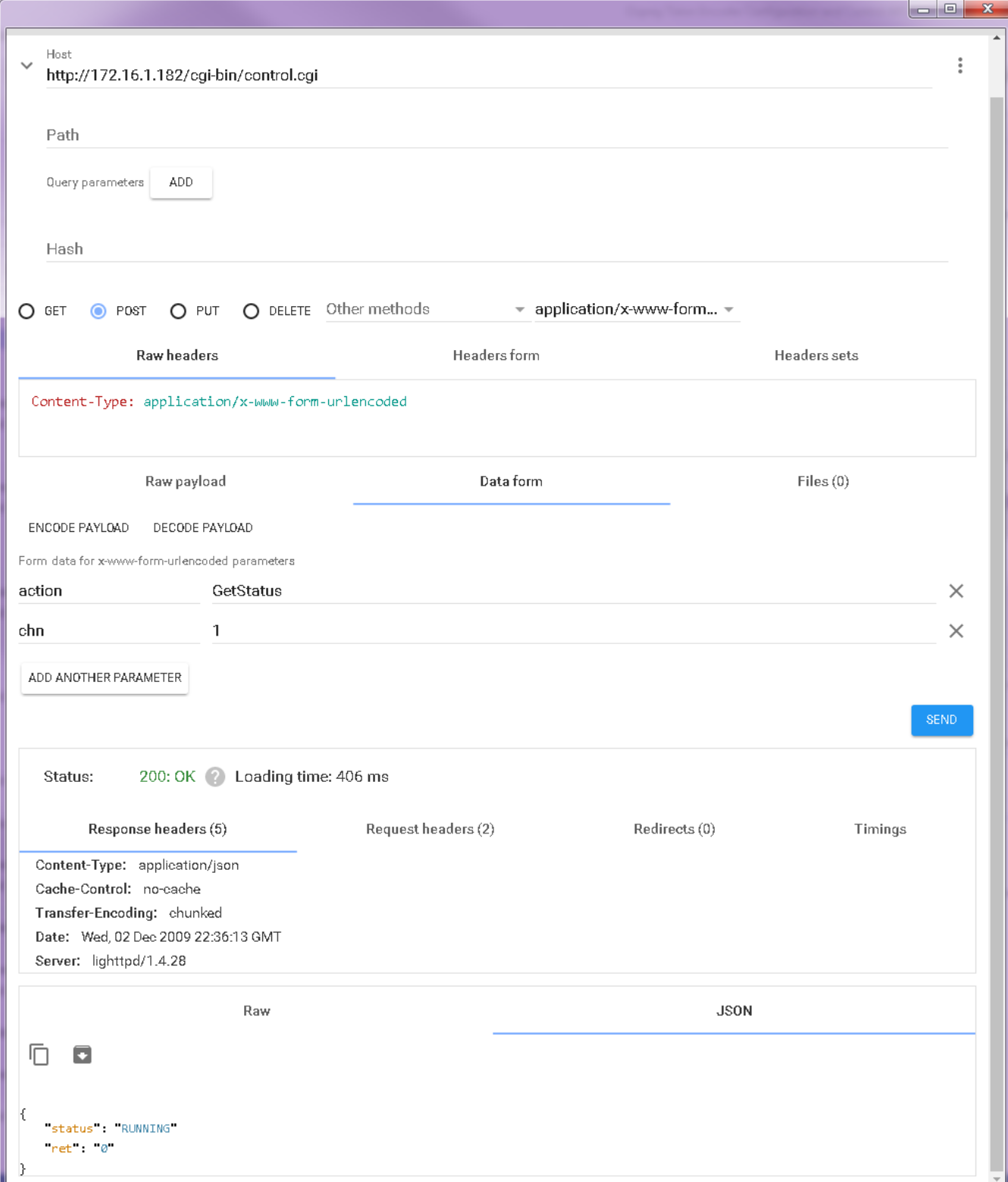

# <span id="page-7-0"></span>Starting a Decoder

## Description

Starts the selected channel on the Talon Decoder.

## Method: POST

http://DecoderIP/cgi-bin/control.cgi?action=StartChannel&chn=*{channel}*

# Required Parameters

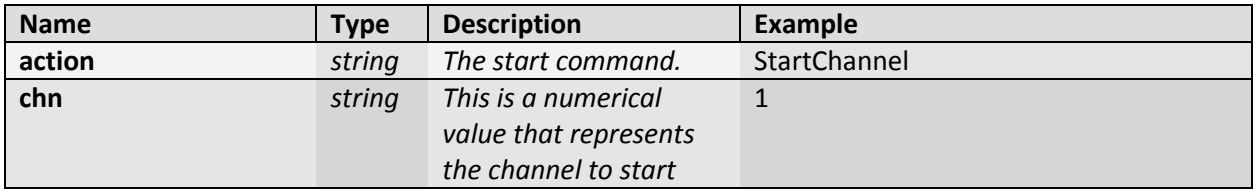

```
Response Payload
```

```
{
"status": "POLLING"
"ret": "0"
}
```
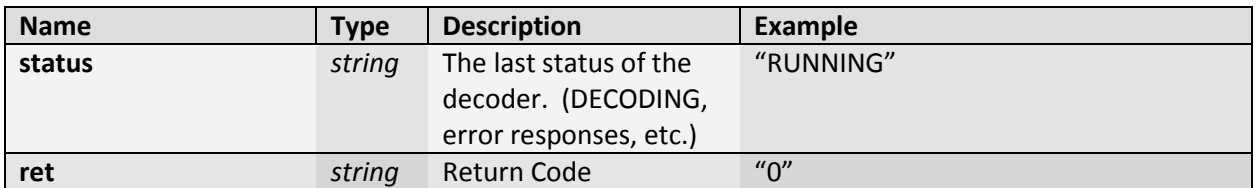

# Curl Example

\$ curl - -X POST http://10.0.0.1/cgi-bin/control.cgi?action=StartChannel&chn=1

# <span id="page-8-0"></span>Stopping an Decoder

# Description

Stops the selected channel on the Talon Decoder.

#### Method: POST

http://DecoderIP/cgi-bin/control.cgi?action=StopChannel&chn=*{channel}*

#### Required Parameters

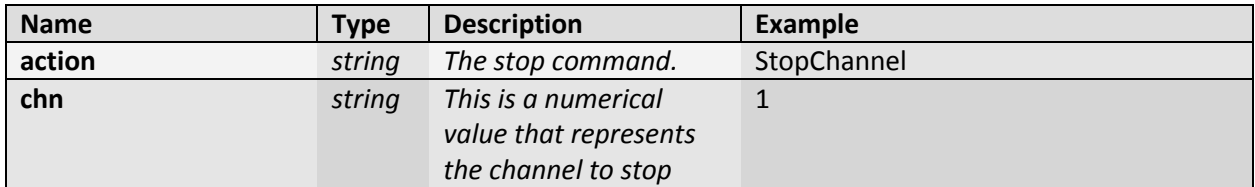

```
Response Payload
{
"status": "POLLING"
"ret": "0"
```

```
}
```
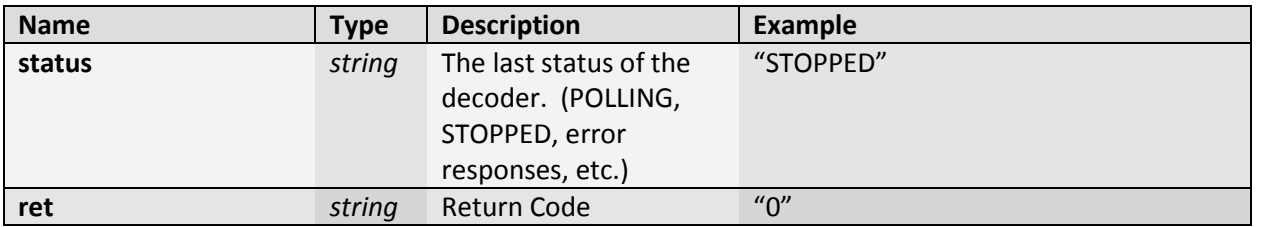

# Curl Example

```
$ curl - -X POST http://10.0.0.1/cgi-bin/control.cgi?action=StopChannel&chn=1
```
# <span id="page-9-0"></span>Delete Channel

# Description

Deletes the selected channel on the Talon Decoder.

#### Method: POST

[http://DecodeIP/cgi-bin/control.cgi?action=DeleteC](http://encoderip/cgi-bin/control.cgi?action=Delete)hannel&chn=*{channel}*

#### Required Parameters

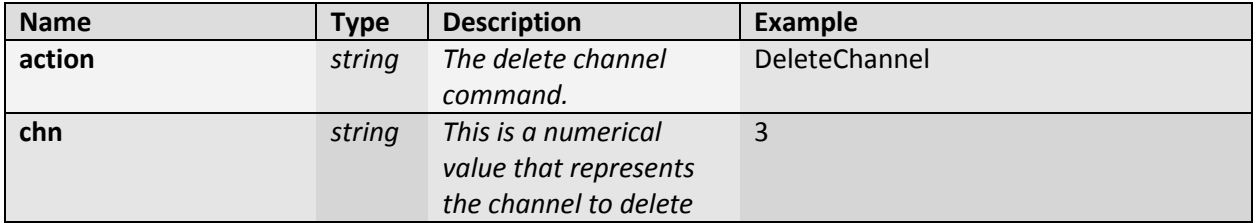

```
Response Payload
```

```
{
"channels": "C1,C2"
"ret": "0"
}
```
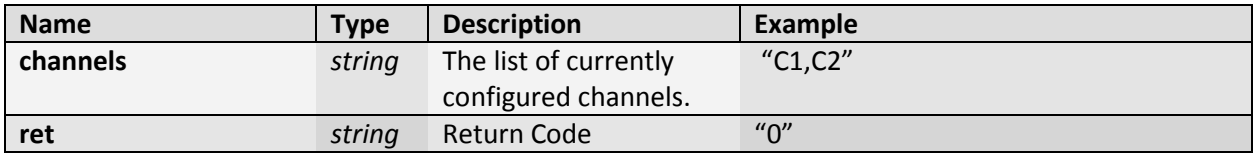

# Curl Example

```
$ curl - -X POST http://10.0.0.1/cgi-bin/control.cgi?action=DeleteChannel&chn=3
```
# <span id="page-10-0"></span>Add Channel

# Description

Creates an additional channel with the channel number specified on the Talon Decoder.

### Method: POST [http://DecoderIP/cgi-bin/control.cgi?action=AddC](http://encoderip/cgi-bin/control.cgi?action=Add)hannel&newchn=*{channel}*

#### Required Parameters

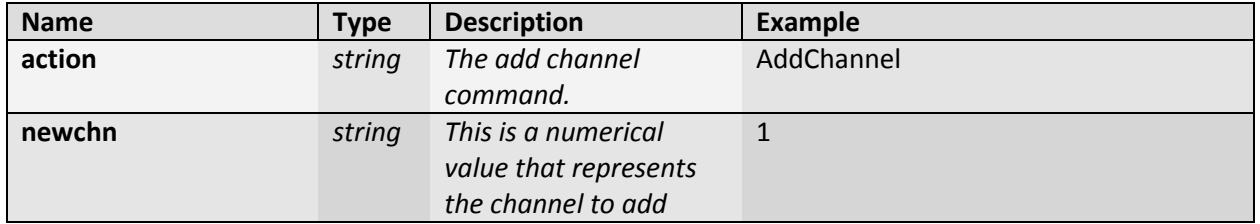

## Response Payload

{ "ret": "0" }

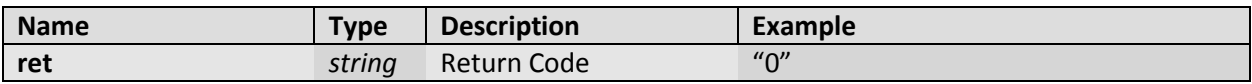

## Curl Example

\$ curl - -X POST http://10.0.0.1/cgi-bin/control.cgi?action=AddChannel&chn=1

# <span id="page-11-0"></span>Clone Channel

# Description

Clones a selected channel to a specified channel number on the Talon Decoder.

#### Method: POST

http://DecoderIP/cgi-bin/control.cgi?action=CloneChannel&from=*{channel}&* from=*{channel2}*

Required Parameters

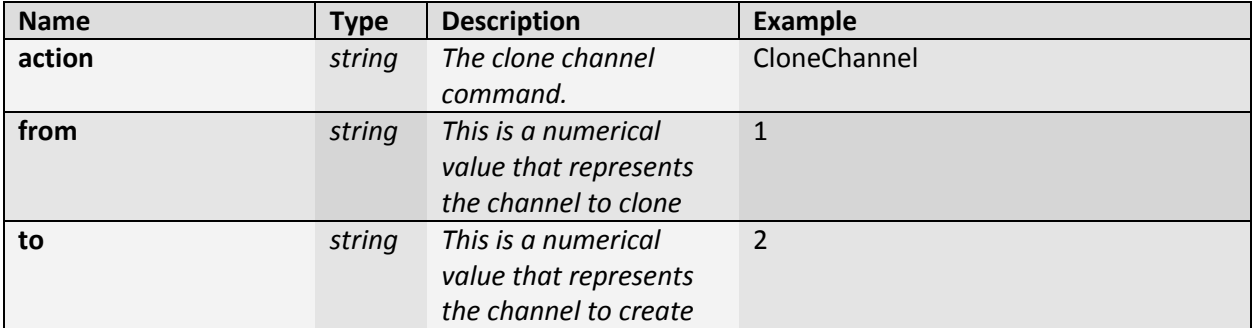

```
Response Payload
{
"status": "Idle"
"ret": "0"
}
```
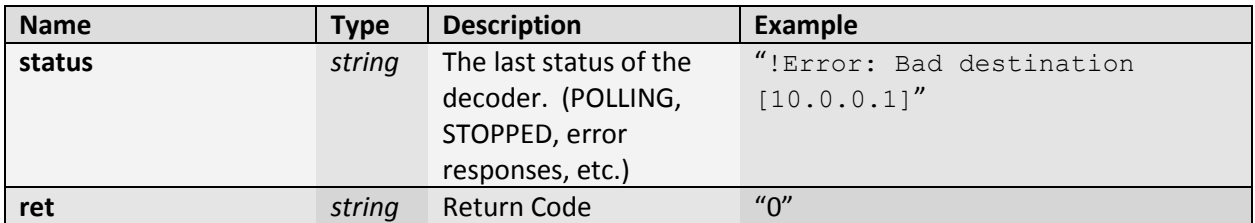

# Curl Example

\$ curl - -X POST http://10.0.0.1/cgi-bin/control.cgi?action=CloneChannel&chn=1

# <span id="page-12-0"></span>Get Decoder Status

# Description

Returns the decoder station of a specified channel number on the Talon Decoder.

#### Method: POST

http://Decoder/cgi-bin/control.cgi?action=GetStatus&chn=*{channel}*

#### Required Parameters

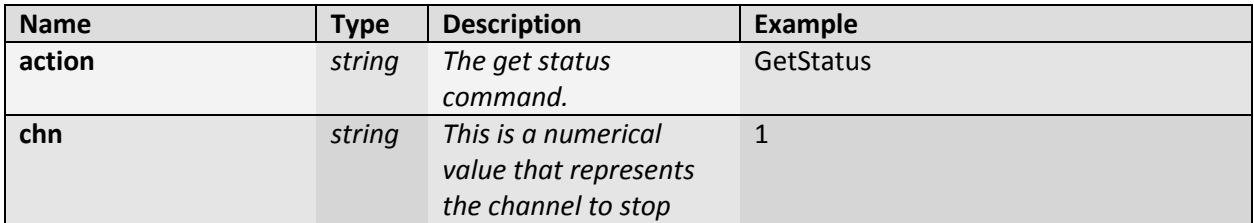

#### Response Payload

```
{
"status": "Idle"
"ret": "0"
}
```
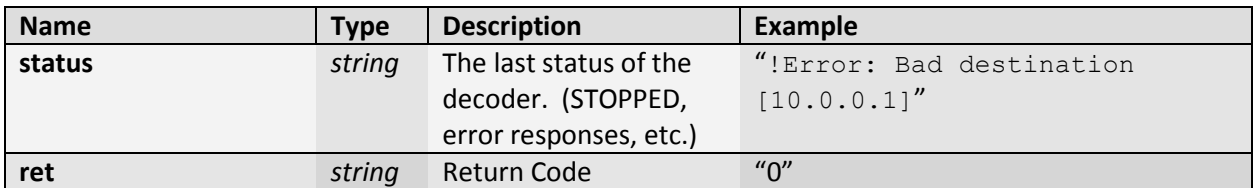

#### Curl Example

\$ curl - -X POST http://10.0.0.1/cgi-bin/control.cgi?action=GetStatus&chn=1

#### <span id="page-13-0"></span>Get Stats

Method: GET http://DecoderIPIP/cgi-bin/control.cgi

#### Required Query Parameters

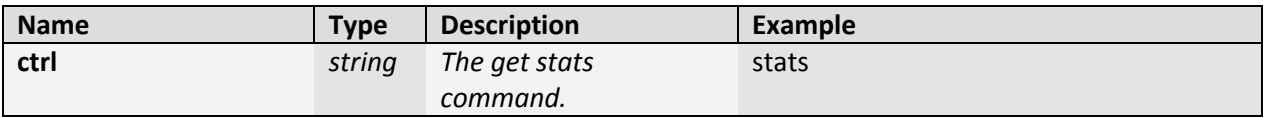

*\*This method returns the last known status for each item. To update the status, first call individual methods: EncoderStatus, SourceStatus, AStreamStatus, StreamStatus prior to calling the status function.*

```
Response Payload
{
"session": "-"
"decoder status str": "No decodes currently running"
"encoder status str": "### Encode Bitstream Received Statistics ### Elapsed
time = 27.8 secs CH | Bitrate (Kbps) | Actual Bitrate | FPS | Actual FPS | 
Key-frame FPS | Width | Height ----------------------------------------------
-------------------------------------------------------------- 1 | 1500.00 | 
106.56 | 60.0 | 60.0 | 1.0 | 1280 | 720 | +OK"
"stream_status_str": "Channel 1 URL udp://239.0.0.1:5004 Frames 2284 +OK"
"astream_status_str": "+OK"
"source_status_str": "+HD-SDI1 1280x720p 60.00 fps"
"ret": "0"
}
```
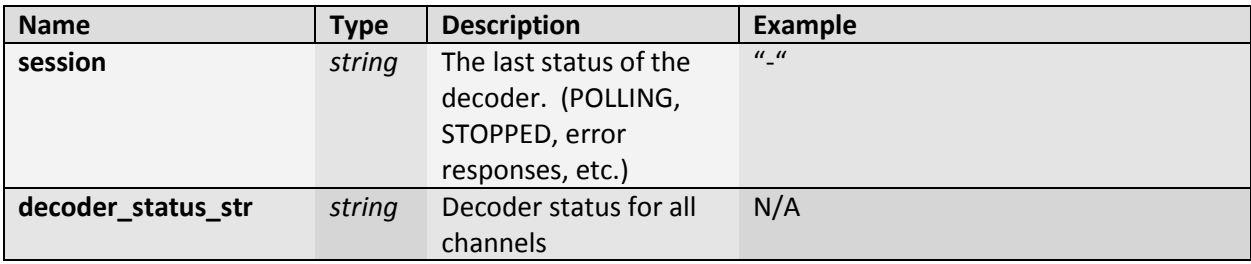

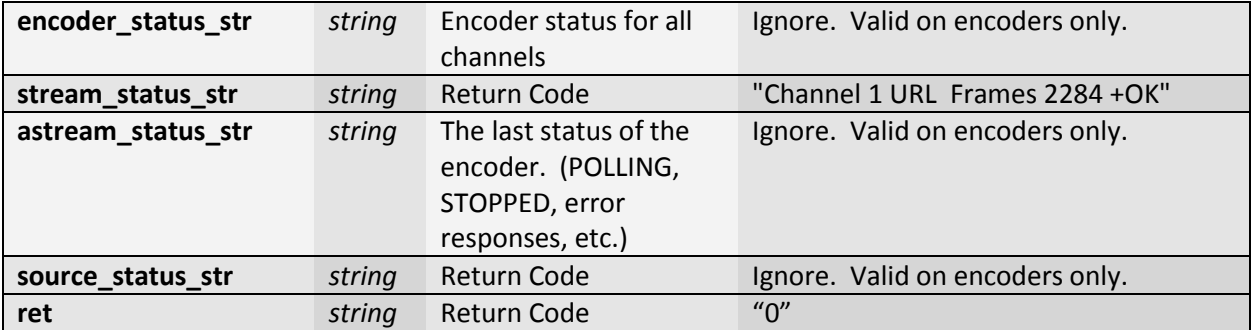

# Curl Example

\$ curl - -X GET http://10.0.0.1/cgi-bin/control.cgi?ctrl=stats

# <span id="page-15-0"></span>Restart Talon

# Description

Restarts the Osprey Talon device immediately.

Method: POST http://DecoderIP/cgi-bin/control.cgi?action=RestartBoard

#### Required Parameters

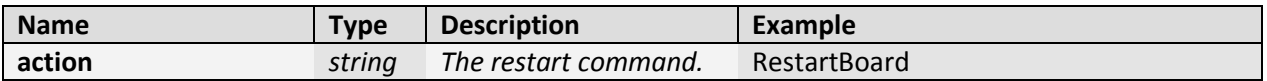

#### Response Payload

No response. System immediately restarts.

## Curl Example

\$ curl - -X POST http://10.0.0.1/cgi-bin/control.cgi?action=RestartBoard

# <span id="page-16-0"></span>Modifying an Decoder Property

# Description

Modifies selected properties on the Osprey Talon Decoder

Method: POST

https://DecoderIP/cgi-bin/control.cgi?*{property}*=*{value}*

# Required Parameters

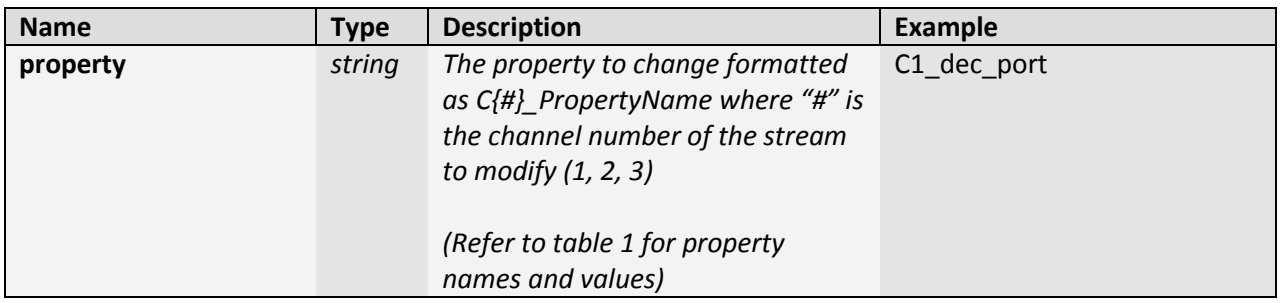

#### Response Payload

```
{
    "ret": "0"
}
```
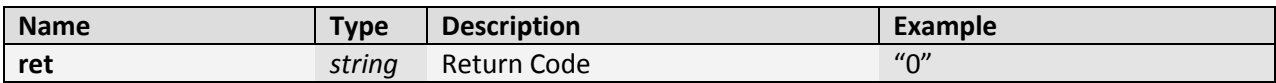

# Curl Example

\$ curl - -X POST https://10.0.0.1/cgi-bin/control.cgi?action=C1\_dec\_port=5001

# <span id="page-17-0"></span>Table 1: Decoder Properties

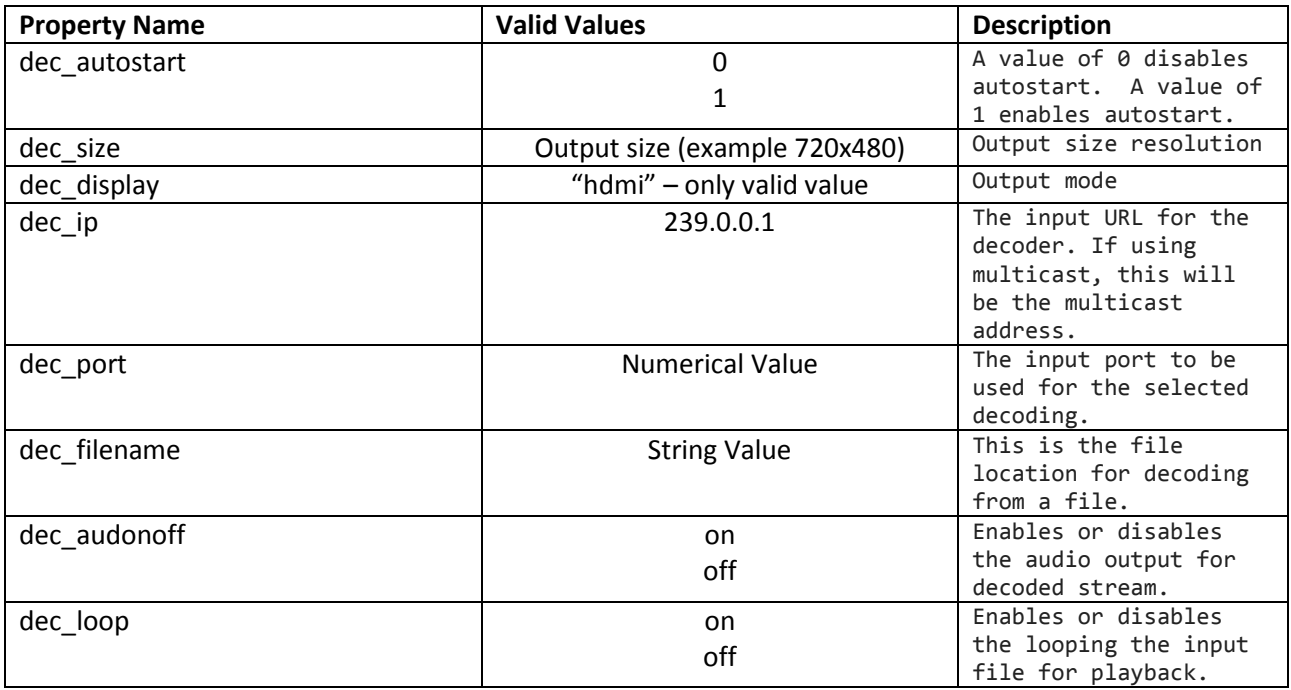

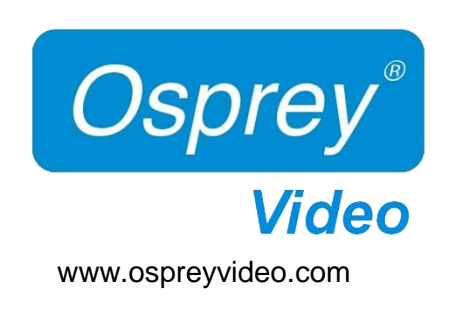

© 2016 Osprey Video. Osprey® and SimulStream® are registered trademarks of Osprey Video. All other trademarks are the property of their respective owners. Product specifications and availability may change without notice.